# Curso de LATEX Curso 2 : un documento "del mundo real"

Isabelle HURBAIN isabelle.hurbain@free.fr

Traducción por Jorge Bernal "Koke" koke@sindominio.net

October 10, 2003

## Contents

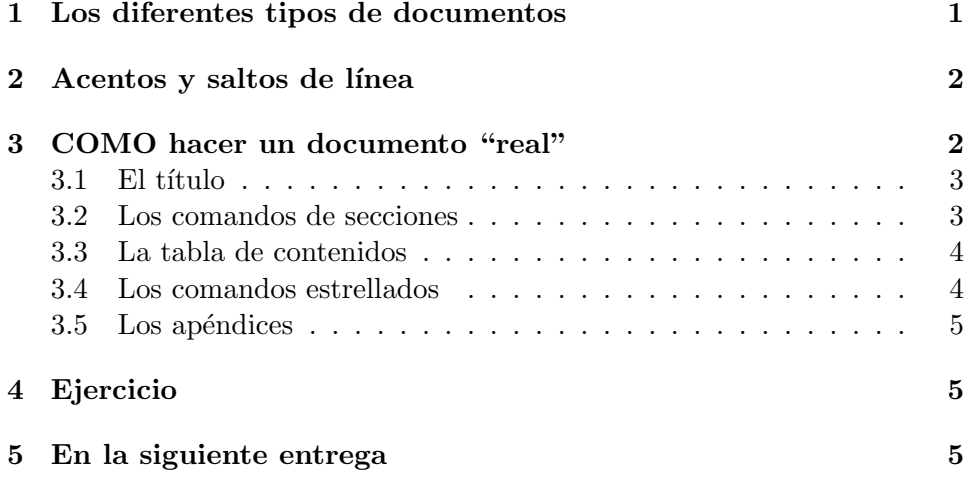

# 1 Los diferentes tipos de documentos

En el curso 1, hicimos un documento "Hola, mundo", con solamente un título y un "Hola, mundo!". Ahora veremos como hacer un documento "de verdad".

Hay tres tipos usados mayoritariamente: libro (book), informe(report) y artículo (article). Hay otras dos clases, llamadas diapositivas (slides) y cartas (letters), pero no hablaremos de ellas aun.

article es para artículos en revistas, documentación de programas,... report es para informes con varios capítulos o partes.

book es para libros.

La regla que uso (no es una regla general, sino algo más personal) es usaer la clase article por debajo de 6-8 páginas, report entre 8 y 50 páginas y book para más de 50 páginas. No hace falta que diga que prácticamente nunca uso book.

### 2 Acentos y saltos de línea

Cuando comencé a usar L<sup>AT</sup>EX, lo primero que me sorprendió fue "; por qué no se muestran mis acentos?" y "; cómo hago un salto de línea?"

Se puede conseguir acentos añadiendo la línea

```
\usepackage[latin1]{inputenc}
```
en el preámbulo del documento. y para saltar de l´ınea, saltaremos dos veces, de la siguiente manera

Esto es un salto de línea que no funciona.

Pero éste funciona.

Aquí está la prueba.

Para editar un documento en otro lenguaje distinto del inglés, se puede usar también el paquete babel. Babel gestiona las redefiniciones de títulos (para obtener "Capítulo" en lugar de "Chapter" en un documento en español, por ejemplo) y algunas reglas tipográficas (como la tabulación de comienzo de sección, existente en francés pero no en inglés).

Para usar el paquete Babel, hay que añadir en el preámbulo

```
\usepackage[lenguaje]{babel}
```
donde lenguaje es el lenguaje del documento. Por ejemplo, podemos usar

```
\usepackage[french]{babel}
```
en francés

\usepackage[spanish]{babel}

en español.

# 3 COMO hacer un documento "real"

Un documento genérico contendría un título, una tabla de contenidos, una introducción, varias secciones, una conclusión y apéndices. Las diferentes partes pueden contener subsecciones.

#### 3.1 El título

El título se define para todo el documento. Sus parametros se dan en el preámbulo del documento (después de \begin{document} con los comandos  $\tilde{\theta}$  \title, \author y \date. Estos comandos toman un único argumento (entre las llaves {}).

Como debes suponer, *\title define el título*, *\author define el/la au*tor/a (en la mayoría de los casos tú misma/o) y **\date** define la fecha de escritura o publicación del documento.

Si se omite **\date**, la fecha será la de la última compilación. Para prevenir este comportamiento se puede usar  $\date{}$  para definir una fecha vacía.

Una vez que los parámetros están en el preámbulo, simplemente se inserta \maketitle seguido de \begin{document} para mostrar el título.

El título ocupará una página para las clases report y book, y estará al comienzo de la primera página en la clase article.

#### 3.2 Los comandos de secciones

Hay 6 comandos de secciones en un artículo (en order jerárquico):

- \part
- \section
- \subsection
- \subsubsection
- \paragraph
- \subparagraph

Report y book también tienen un comando \chapter, entre part y section.

Estos comandos tienen un argumento, el título del elemento de sección. Puede tener también un argumento opcional (entre corchetes [ ]). Este argumento define un título alternetivo, por ejemplo para la tabla de contenidos.

Estos comandos gestionan el estilo del título y su numeración. Así pues, si tenemos una sección foo antes de una sección bar y si decidimos más tarde que bar tiene que ir antes de foo, simplemente tendremos que mover nuestra sección. LATEX se encarga de numerar las secciones (y las subsecciones) y de actualizar la tabla de contenidos. ¿Acaso no es fantastico?

#### 3.3 La tabla de contenidos

La tabla de contenidos se puede obtener mediante \tableofcontents. Muestra, en orden de aparición, un título y número de página para cada comando de sección menor que tocdepth. tocdepth es una variable interna, que corresponde a los siguientes valores :

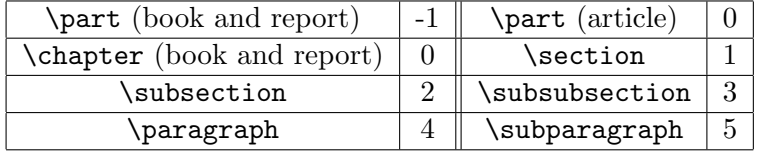

La profundidad de la tabla de contenidos se puede cambiar mediante \setcounter{tocdepth}{n} donde n es el nivel de profundidad deseado.

Para actualizar una tabla de contenidos después de haber modificado algo en las secciones, hay que ejecutar latex dos veces sobre el documento.  $i$ Por qué? De hecho, LAT<sub>E</sub>X mantiene un archivo separado para la tabla de contenidos, el archivo .toc. En la primera compilación, este archivo se actualiza y, en la segunda, el documento .dvi se actualiza.

#### 3.4 Los comandos estrellados

Los llamados comandos estrellados son \chapter\*, \section\*, etc. Son comandos de sección, pero un tanto especiales. No actualizan la tabla de contenidos, no están numerados y no actualizan el contador de capítulo, seccion, etc.

Entoces, ¿dónde reside su interés? Son principalmente usados para introducción y conclusión. La introducción, por ejemplo, rara vez es llamada "Capítulo 1 - Introducción" en un libro.

Puede que queramos que nuestra introducción no esté numerada (así que usaríamos el comando estrellado) pero que sí aparezca en la tabla de contenidos (así que no lo usarías).

Para conseguir esto, podemos hacer algo asi :

#### \chapter\*{Introducción} \addcontentsline{toc}{chapter}{\numberline{}Introducción}

La primera línea crea el título de la introducción, sin numerar como queríamos.

La segunda línea añade una línea en la tabla de contenidos para crear la entrada "Introducción".

El mismo truco se puede usar para la conclusión.

#### 3.5 Los apéndices

Para definir que dejamos el documento "plano" y empezamos a escribir ap´endices, simplemente usamos \appendix. Esto pone los contadores de sección a  $0$  y cambia el sistema de numeración a alfabético. También redefine, para book y report, el título de los capítulos de "Capítulo" a "Apéndice". Así que si creamos un capítulo foo después del comando \appendix, tendremos "Apéndice A foo" como título en lugar de "Capítulo  $n+1$  foo".

Los apéndices también aparecen en la tabla de contenidos.

### 4 Ejercicio

Ahora tienes todas las instrucciones necesarias para crear un documento básico. Prueba a crear uno, experimenta los comandos aprendidos y disfruta ;-)

No intentes modificar el aspecto de lo que obtienes de momento. Recuerda, LAT<sub>EX</sub> usa un lenguaje orientado al contenido (lenguaje lógico), no un lenguaje orientado a la forma. Si quieres hacer un capítulo, no lo pongas como una part sólo porque te guste más como queda - veremos como modificar la definición de capítulo si es necesario. Pero, si la estructura lógica de tu documento requiere un capítulo, usa *\chapter*. También tiene la ventaja de hacerte pensar más detenidamente en la estructura de tu documento y, en consecuencia, a hacer documentos más claros. Y eso simplifica el mantenimiento de tu trabajo.

### 5 En la siguiente entrega

En la siguiente entrega hablaremos acerca de tablas e imágenes y de cómo integrarlas en un documento.